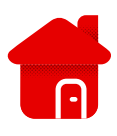

## **Nastavení Wi-Fi kanálu u modemu Zyxel**

## Jak správně nastavit Wi-Fi kanály:

- Informaci o zarušení najdeme na **Síťová nastavení** > **Bezdrátové připojení** > **Status kanálu**.
- Klikněte na **Skenovat**. Do vyhledávače zadáme IP adresu [192.168.1.1](https://192.168.1.1/) v samostatném tvaru nebo pomocí šifrovacího protokolu https://

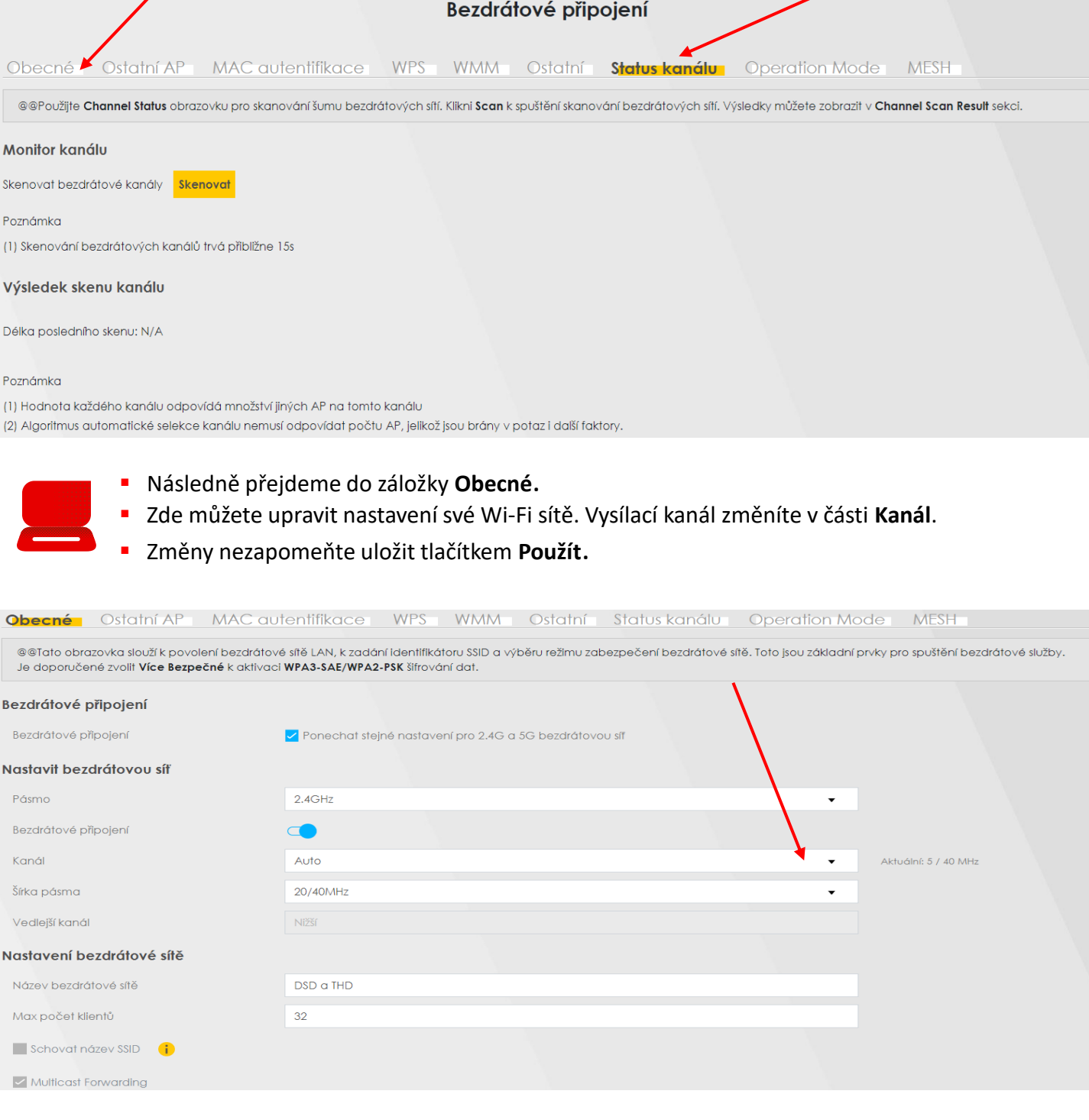